## **Recording with Effects**

You can add various effects to videos and still images to create a different atmosphere from the usual recording.

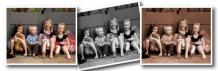

\*The image is only an impression.

**1** Touch implay the menu.

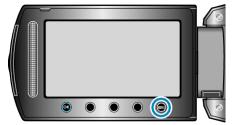

2 Select "MANUAL SETTING" and touch @.

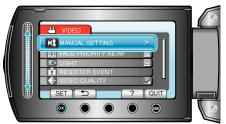

3 Select "EFFECT" and touch .

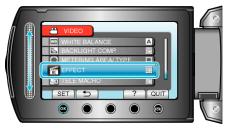

**4** Select the effect setting and touch **•**.

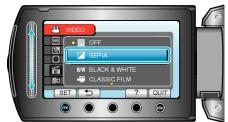

| Setting          | Details                                                                                                    |
|------------------|----------------------------------------------------------------------------------------------------|
| OFF              | No effect.                                                                                                    |
| SEPIA            | Gives images a brownish tint like old photographs.                                                                                                    |
| BLACK &<br>WHITE | Records in black and white like old TV images.                                                                                                    |
| CLASSIC FILM     | <ul><li>Skips frames to give images of the effect of an old movie.</li><li>This can only be set in the video mode.</li></ul>                           |
| STROBE           | <ul><li>Enables the image to look like a series of consecutive snapshots by skipping frames.</li><li>This can only be set in the video mode.</li></ul> |
| Memo:            |                                                                                                    |

• Settings can be adjusted separately for videos and still images.